# **MC9400/MC9450**

# Computador móvel

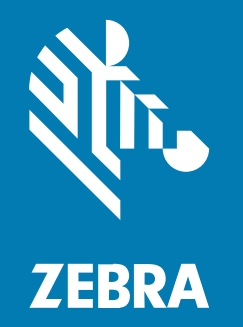

# **Guia de início rápido**

#### 2023/11/03

ZEBRA e a cabeça estilizada da Zebra são marcas comerciais da Zebra Technologies Corporation registradas em várias jurisdições ao redor do mundo. Todas as demais marcas comerciais são de propriedade de seus respectivos proprietários. ©2023 Zebra Technologies Corporation e/ou suas afiliadas. Todos os direitos reservados.

As informações neste documento estão sujeitas a alterações sem aviso prévio. O software descrito neste documento é fornecido sob um contrato de licença ou um contrato de confidencialidade. O software pode ser utilizado ou copiado apenas de acordo com os termos desses contratos.

Para obter mais informações sobre declarações legais e de propriedade, acesse:

SOFTWARE[:zebra.com/linkoslegal.](http://www.zebra.com/linkoslegal) DIREITOS AUTORAIS[:zebra.com/copyright.](http://www.zebra.com/copyright) PATENTE:[ip.zebra.com.](http://ip.zebra.com/) GARANTIA[:zebra.com/warranty.](http://www.zebra.com/warranty) ACORDO DE LICENÇA DO USUÁRIO FINAL:[zebra.com/eula.](http://www.zebra.com/eula)

#### **Termos de uso**

#### **Informações proprietárias**

Este manual contém informações proprietárias da Zebra Technologies Corporation e de suas subsidiárias ("Zebra Technologies"). Seu uso destina-se apenas à informação e ao uso pelas partes que operam e fazem a manutenção do equipamento descrito neste documento. Tais informações proprietárias não podem ser utilizadas, reproduzidas ou divulgadas a quaisquer outras partes para quaisquer outras finalidades sem a autorização expressa por escrito da Zebra Technologies.

#### **Melhorias de produtos**

A melhoria contínua de produtos é uma política da Zebra Technologies. Todas as especificações e designs estão sujeitos a alterações sem aviso prévio.

#### **Isenção de responsabilidade**

A Zebra Technologies toma medidas para assegurar que suas especificações e manuais de engenharia publicados estejam corretos; no entanto, erros acontecem. A Zebra Technologies reserva-se o direito de corrigir quaisquer erros e se isenta de responsabilidades decorrentes deles.

#### **Limitação de responsabilidade**

Em nenhuma circunstância, a Zebra Technologies, ou qualquer outra pessoa envolvida na criação, produção ou entrega deste produto (incluindo hardware e software) poderá ser responsabilizada por quaisquer danos (incluindo, sem limitação, danos consequenciais, perda de lucros comerciais, interrupção de negócios ou perda de informações comerciais) resultantes do uso de, decorrente do uso ou incapacidade de utilizar este produto, mesmo se a Zebra Technologies tiver sido avisada sobre a possibilidade da ocorrência de tais danos. Determinadas jurisdições não permitem a exclusão ou a limitação de danos incidentais ou consequenciais, portanto, as exclusões ou limitações acima podem não ser aplicáveis a você.

# **Desembalagem do dispositivo**

Siga estas etapas ao desembalar o dispositivo pela primeira vez.

- **1.** Remova com cuidado todo o material de proteção do dispositivo e guarde a embalagem original para armazenamento e envio posterior.
- **2.** Verifique se estes itens estão na caixa:
	- Computador móvel
	- Bateria de íon de lítio PowerPrecision+
	- Guia de regulamentações
- **3.** Verifique se há danos no equipamento. Se houver algum equipamento faltando ou danificado, entre em contato com o Centro de suporte ao cliente global imediatamente.
- **4.** Antes de usar o dispositivo pela primeira vez, retire as películas de proteção para transporte que cobrem a janela do leitor, da tela e da janela da câmara.

# **Recursos do dispositivo**

Esta seção lista os recursos deste computador móvel.

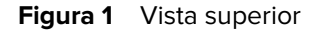

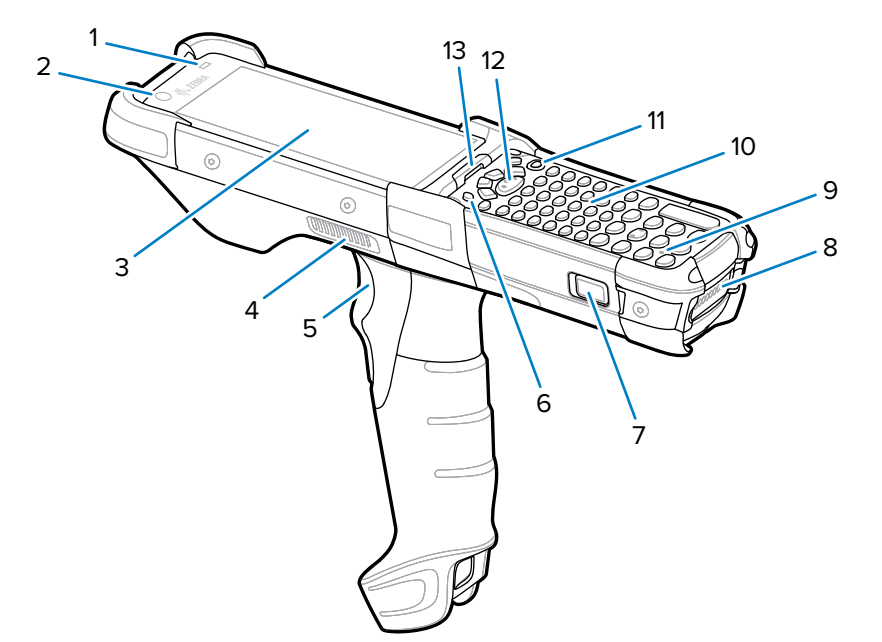

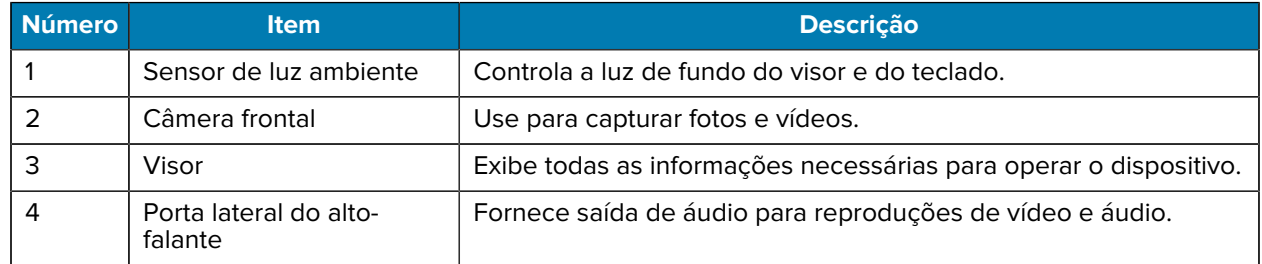

# MC9400/MC9450 Guia de início rápido

| <b>Número</b>   | <b>Item</b>                                      | <b>Descrição</b>                                                                                                    |
|-----------------|--------------------------------------------------|----------------------------------------------------------------------------------------------------|
| 5               | Acionador                                        | Inicia a captura de dados quando um aplicativo de leitura está<br>ativado.                                                                            |
| 6               | P1 - Tecla PTT dedicada                          | Inicia comunicações Push-to-Talk (programável).                                                                                                    |
| $\overline{7}$  | Trava de liberação da<br>bateria                 | Remove a bateria do dispositivo.<br>Para liberar a bateria, pressione as travas de liberação<br>simultaneamente em ambos os lados do dispositivo.     |
| 8               | <b>Bateria</b>                                   | Oferece alimentação para uso do dispositivo.                                                                                                    |
| 9               | Microfone                                        | Use para as comunicações no modo de fone de ouvido.                                                                                                   |
| 10 <sup>2</sup> | Teclado numérico                                 | Use para inserir dados e navegar pelas funções na tela.                                                                                               |
| 11              | Botão Power (Liga/<br>Desliga)                   | Mantenha pressionado para ligar o dispositivo. Pressione para<br>ligar ou desligar a tela. Mantenha pressionado para selecionar<br>uma destas opções: |
|                 |                                                  | <b>Power off (Desligar)</b> – Desliga o dispositivo.                                                                                                  |
|                 |                                                  | <b>Restart (Reiniciar)</b> – Reinicia o dispositivo se o software parar<br>de responder.                                                              |
| 12              | Botão Center scan<br>(Leitura central)           | Inicia a captura de dados quando um aplicativo de leitura está<br>ativado.                                                                            |
| 13              | LED de status<br>do Carregador/<br>Decodificador | Indica o status de carga da bateria durante o carregamento, as<br>notificações geradas pelos aplicativos e o status de captura de<br>dados.           |

**Figura 2** Vista inferior

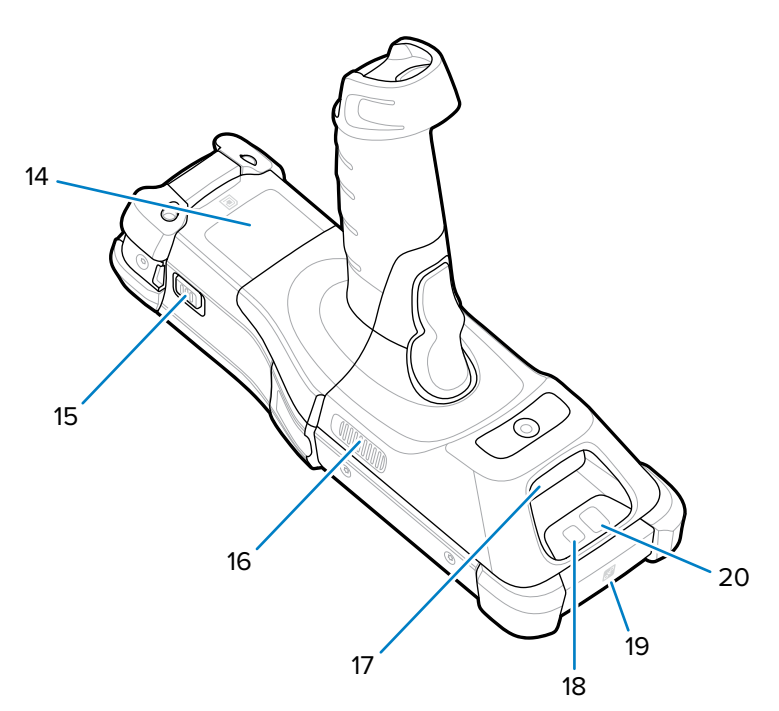

#### MC9400/MC9450 Guia de início rápido

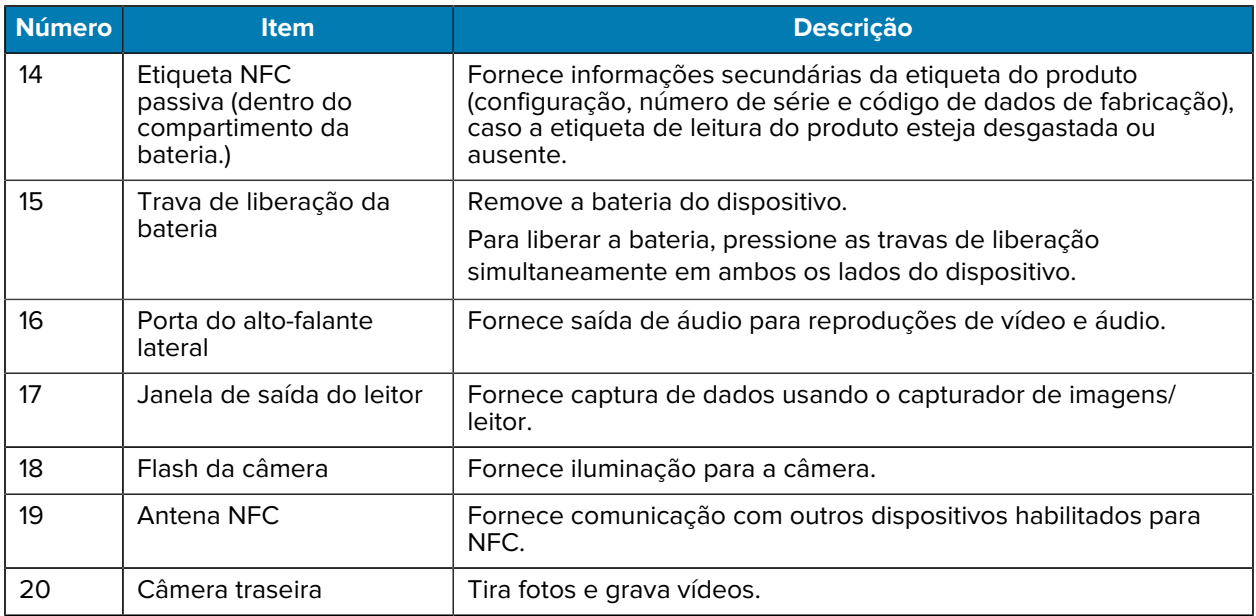

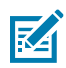

**NOTA:** A câmera frontal, a câmera traseira, o flash da câmera e a antena NFC estão disponíveis somente em configurações premium.

# **Instalação de um cartão microSD**

O compartimento do cartão microSD fornece armazenamento secundário não volátil. O compartimento fica localizado sob o módulo do teclado numérico. Para obter mais informações, consulte a documentação fornecida com o cartão e siga as recomendações de uso do fabricante. É altamente recomendável que, antes de usar, você formate o cartão microSD no dispositivo.

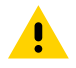

**ATENÇÃO:** Siga as precauções adequadas de ESD (Electrostatic Discharge, descarga eletrostática) para evitar danificar o cartão MicroSD. As precauções adequadas de ESD incluem, sem limitação, trabalhar em uma esteira de ESD e assegurar que o operador esteja devidamente aterrado.

- **1.** Desligue o dispositivo.
- **2.** Remova a bateria

**3.** Usando uma chave de fenda T8  $\circledast$  longa e fina, remova os dois parafusos e arruelas de dentro do compartimento da bateria.

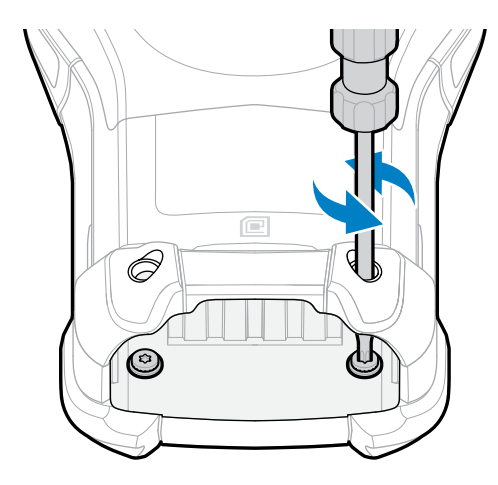

- **4.** Vire o aparelho de modo que o teclado numérico fique visível.
- **5.** Usando uma chave de fenda T8  $\circledast$ , remova os dois parafusos de montagem do teclado numérico da parte superior do teclado numérico.

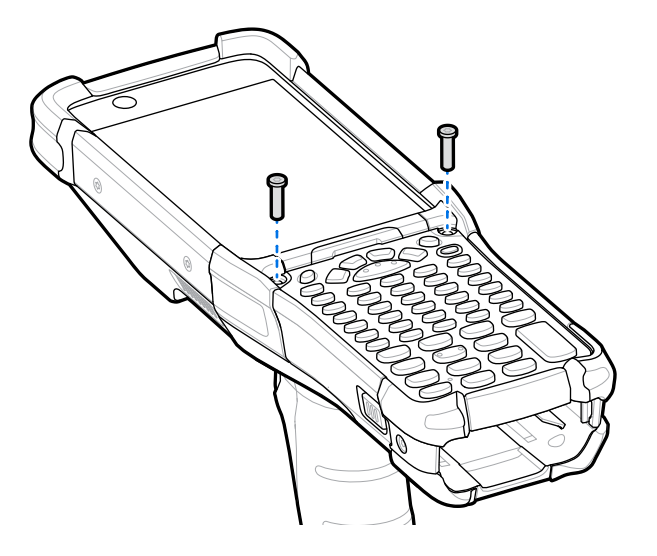

- **6.** Levante o teclado numérico do dispositivo para expor o suporte para cartão microSD.
- **7.** Deslize o suporte de cartão MicroSD para a posição Open (Destravada).

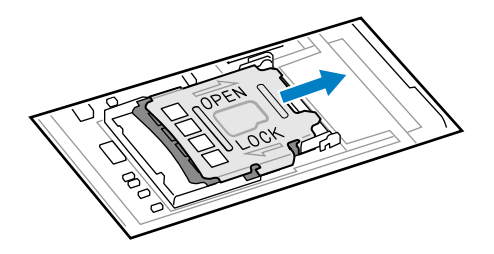

**8.** Levante o suporte do cartão microSD.

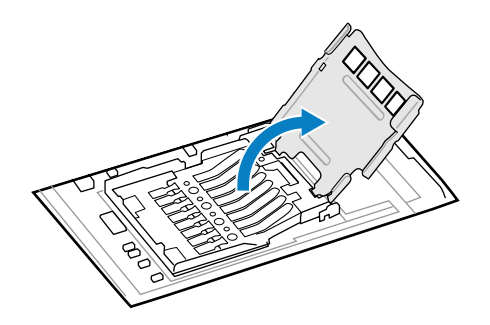

**9.** Insira o cartão microSD na porta do suporte do cartão, certificando-se de que o cartão deslize nas guias de fixação em cada lado da porta.

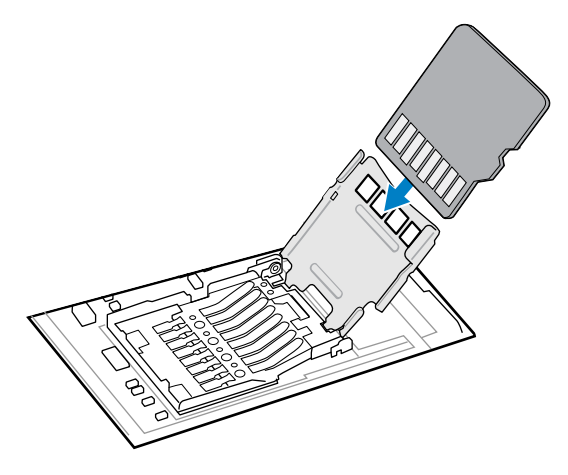

**10.** Feche a porta do suporte do cartão microSD e deslize até a posição Lock (Travado).

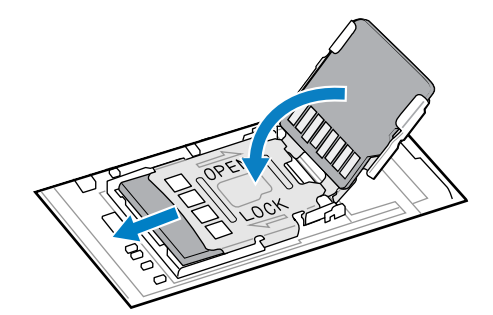

**11.** Alinhe o teclado numérico com a parte inferior do dispositivo e, em seguida, insira-o horizontalmente.

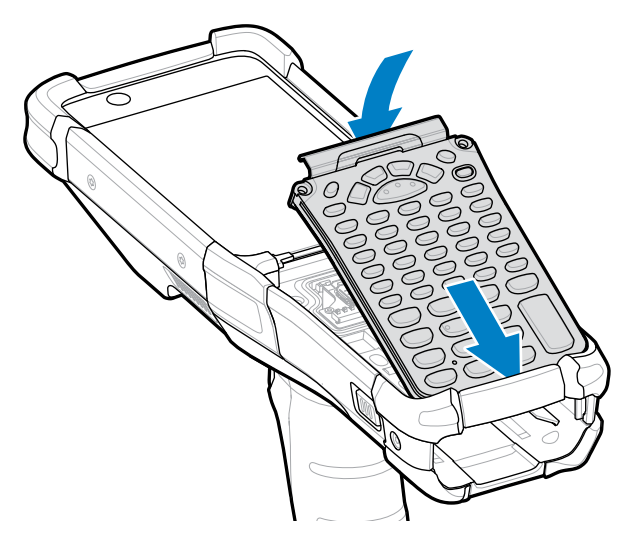

**12.** Usando uma chave de fenda T8  $\circledast$ , prenda o teclado numérico ao dispositivo usando os dois parafusos. Aperte os parafusos a 5,8 kgf/cm (5,0 lbf-pol.).

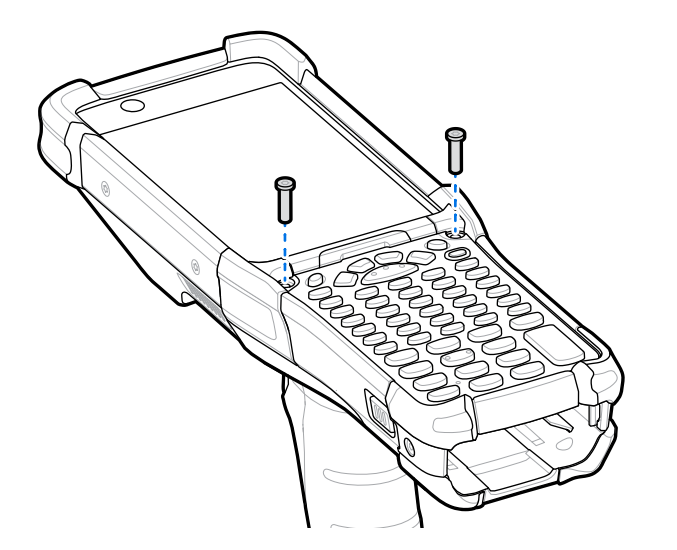

- **13.** Vire o dispositivo.
- 14. Usando uma chave de fenda T8  $\circledast$  longa e fina, recoloque os dois parafusos e arruelas dentro do compartimento da bateria e aperte-os a 5,8 kgf-cm (5,0 lbf-pol.).

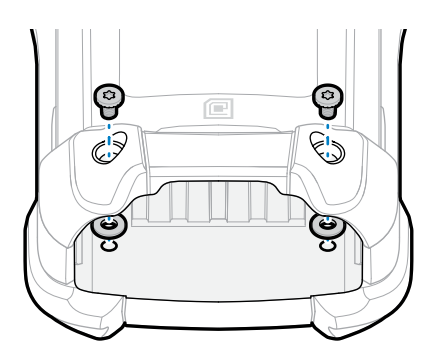

- **15.** Insira a bateria.
- **16.** Mantenha o botão **Power (Liga/Desliga)** pressionado para ligar o dispositivo.

# **Instalação da bateria**

Esta seção descreve como instalar a bateria no dispositivo.

- **1.** Alinhe a bateria com seu compartimento.
- **2.** Coloque a bateria no seu compartimento.

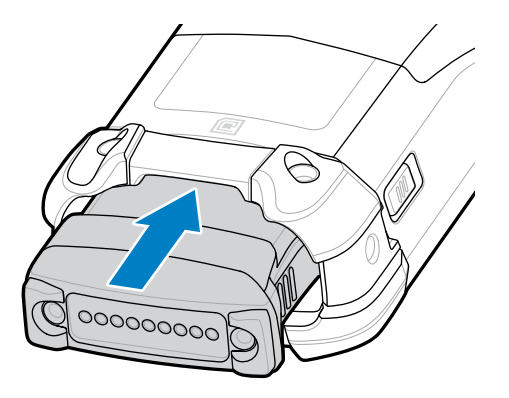

**3.** Pressione a bateria firmemente no seu compartimento.

Certifique-se de que ambas as travas de liberação da bateria nas laterais do dispositivo voltem para a posição inicial. Um clique audível indica que ambas as travas de liberação da bateria voltaram para a posição inicial e a bateria foi inserida no lugar correto.

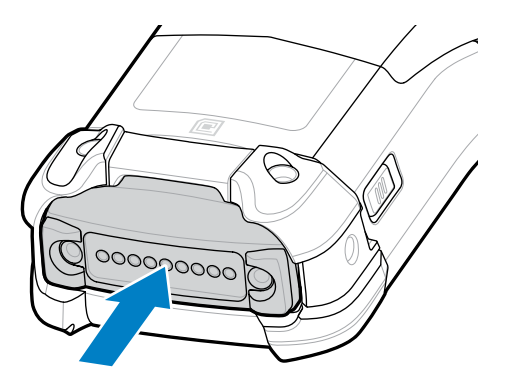

**4.** Pressione o botão **Power (Liga/Desliga)** para ligar o dispositivo.

# **Substituição da bateria**

Esta seção descreve como substituir a bateria no dispositivo.

**1.** Empurre as duas travas de liberação da bateria principal.

A bateria será liberada levemente. No modo de troca a quente, o visor é desligado e o dispositivo entra em um estado de baixo consumo de energia depois que você remover a bateria. O dispositivo retém os dados RAM por aproximadamente cinco minutos. Substitua a bateria em cinco minutos para preservar a persistência da memória.

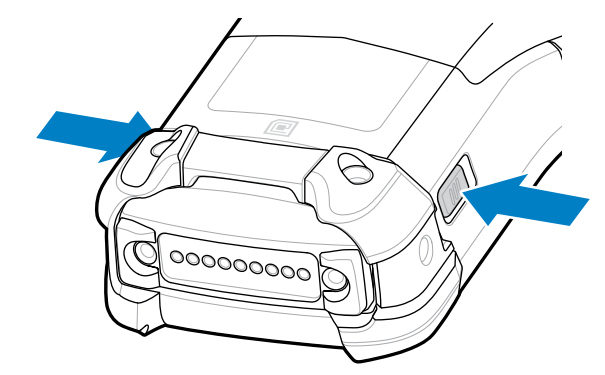

**2.** Empurre as travas de liberação da bateria secundária nas laterais da bateria.

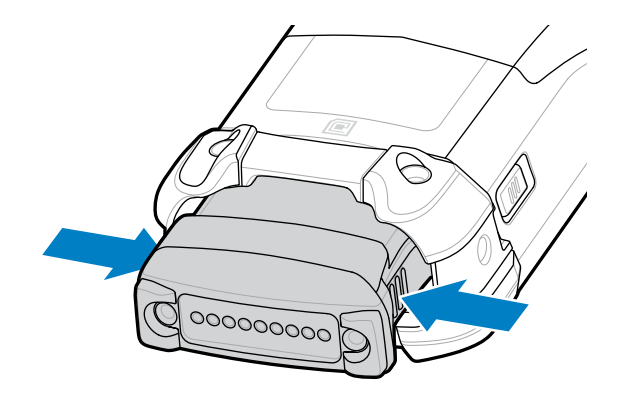

**3.** Remova a bateria do seu compartimento.

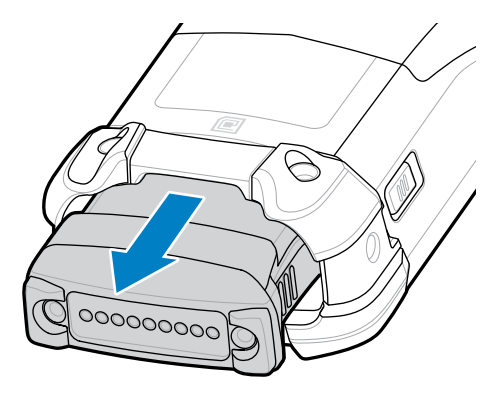

**4.** Alinhe a bateria com seu compartimento.

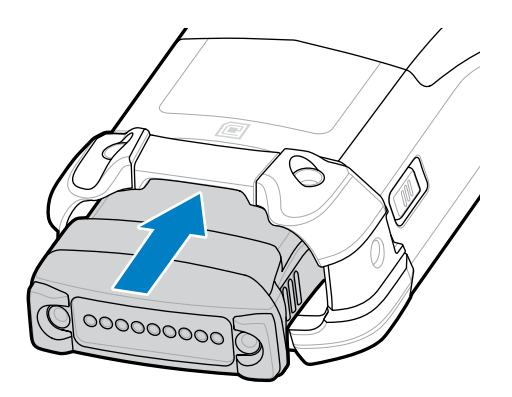

**5.** Coloque a bateria no seu compartimento.

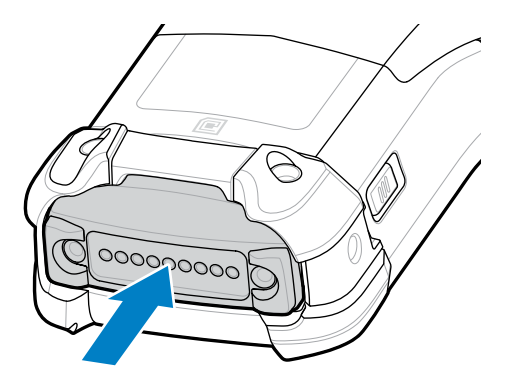

**6.** Pressione a bateria firmemente no seu compartimento.

Certifique-se de que ambas as travas de liberação da bateria nas laterais do dispositivo voltem para a posição inicial. Você ouvirá um clique, indicando que ambas as travas de liberação da bateria voltaram para a posição inicial e a bateria foi inserida no lugar correto.

**7.** Pressione o botão **Power (Liga/Desliga)** para ligar o dispositivo.

# **Carregamento do dispositivo**

Para obter os melhores resultados de carregamento, use somente as baterias e os acessórios de carregamento da Zebra. Carregue as baterias em temperatura ambiente com o dispositivo no modo de suspensão.

Uma bateria padrão passa de totalmente descarregada a 90% em aproximadamente 4 horas e de totalmente descarregada a 100% em cerca de 5 horas. Em muitos casos, a carga de 90% proporciona carga o suficiente para uso diário. Dependendo da frequência de uso, uma carga de 100% pode durar cerca de 14 horas de uso.

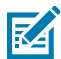

**NOTA:** Siga as diretrizes de segurança para baterias descritas no Guia de referência do produto.

O dispositivo ou o acessório sempre carregam a bateria de modo seguro e inteligente. O dispositivo ou o acessório indica quando o carregamento foi desativado devido à temperatura anormal através do seu LED. Além disso, uma notificação é exibida no visor do dispositivo.

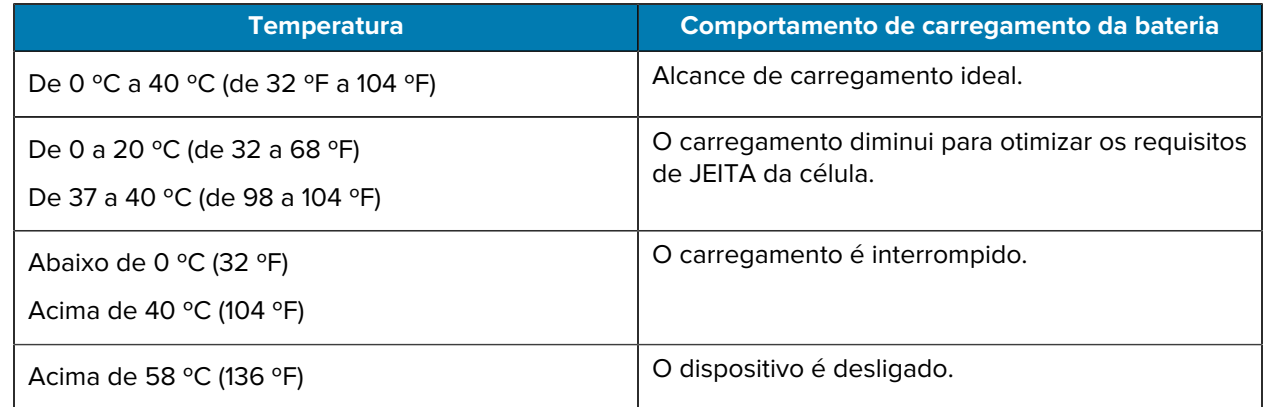

Para carregar o dispositivo usando uma base:

- **1.** Conecte a base à fonte de alimentação apropriada.
- **2.** Insira o dispositivo no compartimento na base para iniciar o carregamento. Pressione levemente o dispositivo para baixo para garantir que ele esteja encaixado corretamente.

Figura 3 Base de carregamento USB com 1 compartimento e com carregador de bateria sobressalente

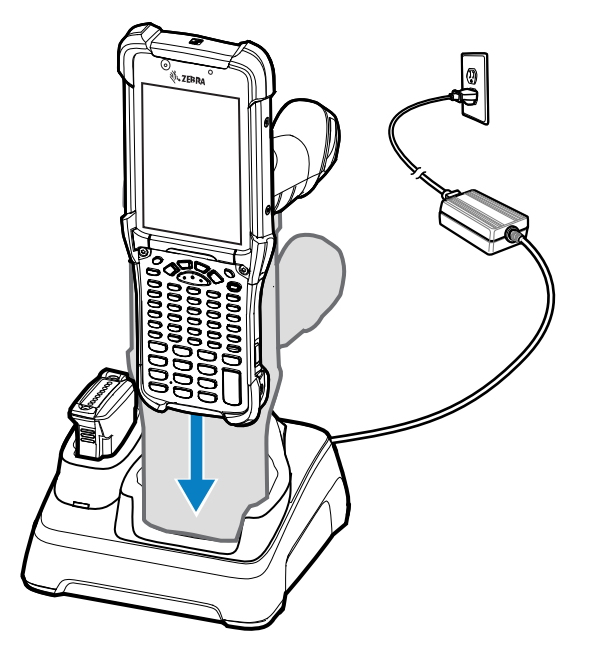

O dispositivo é ligado e o carregamento é iniciado. O LED de carregamento/notificação indica o status de carregamento da bateria.

**3.** Quando o carregamento estiver concluído, remova o dispositivo do compartimento da base.

#### **Consulte também**

[Indicadores de carregamento](#page-12-0)

### **Carregamento da bateria sobressalente**

Para carregar a bateria sobressalente:

- **1.** Conecte o carregador a uma fonte de alimentação.
- **2.** Insira a bateria em um compartimento de cargamento de bateria sobressalente e pressione-a suavemente para baixo para garantir o contato adequado. Os LEDs de carga da bateria sobressalente na parte frontal da base indicam o status do carregamento de bateria sobressalente.
- **3.** Quando o carregamento estiver concluído, remova a bateria do compartimento de carregamento.

#### <span id="page-12-0"></span>**Indicadores de carregamento**

O indicador de carregamento LED informa o status de carregamento.

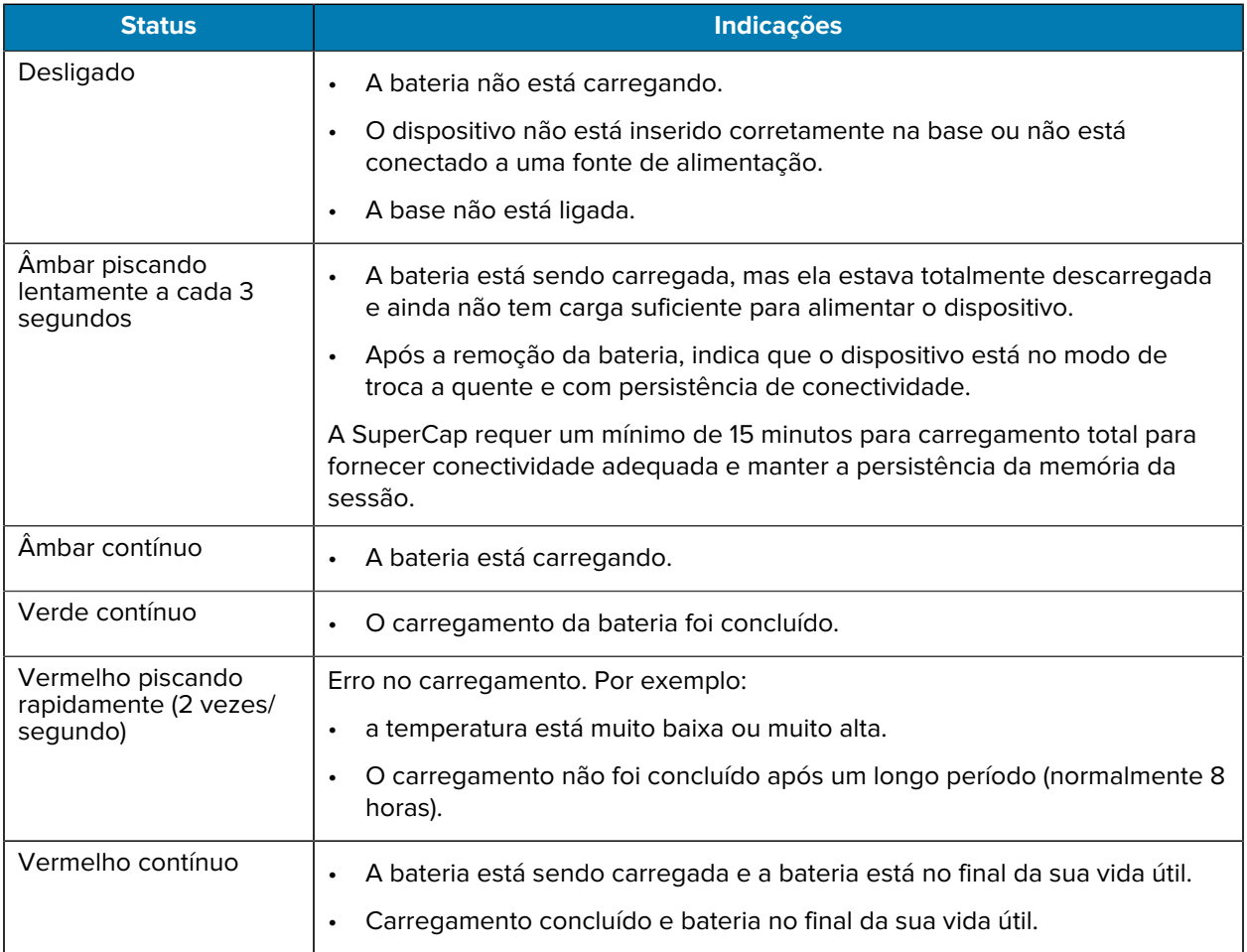

#### **Tabela 1** Indicadores de carregamento LED

# **Acessórios para carregamento**

Use um dos acessórios a seguir para carregar o dispositivo e/ou a bateria sobressalente.

#### Tabela 2 Carregamento e comunicação

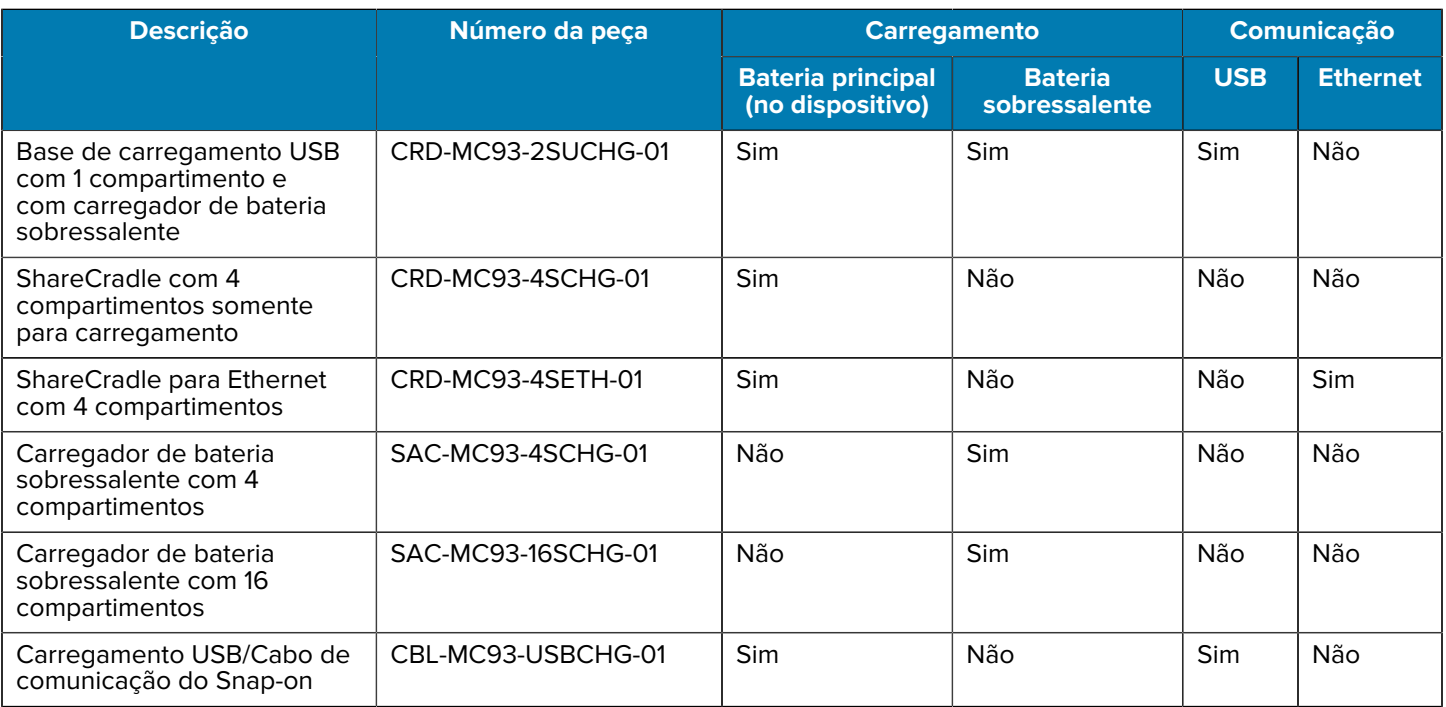

### **Base de carregamento USB com 1 compartimento e com carregador de bateria sobressalente**

A base de carregamento USB com 1 compartimento carrega a bateria principal e a bateria sobressalente ao mesmo tempo.

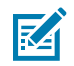

**NOTA:** Siga as diretrizes de segurança para baterias descritas no Guia de referência do produto.

Base de carregamento USB com 1 compartimento e bateria sobressalente:

- Fornece energia de 9 VCC para operar o computador móvel e carregar a bateria.
- Fornece alimentação de 4,2 VCC para carregar a bateria sobressalente.
- Fornece uma porta USB para comunicação de dados entre o computador móvel e um computador host ou outros dispositivos USB; por exemplo, uma impressora.
- Sincroniza informações entre o computador móvel e um computador host. Com software personalizado ou de terceiros, também é possível sincronizar o computador móvel com bancos de dados corporativos.
- Compatível com as seguintes baterias:
	- Bateria padrão 7000 mAh PowerPrecision+
	- Bateria para freezer 5000 mAh PowerPrecision+
	- Bateria não inflamável 7000 mAh PowerPrecision+

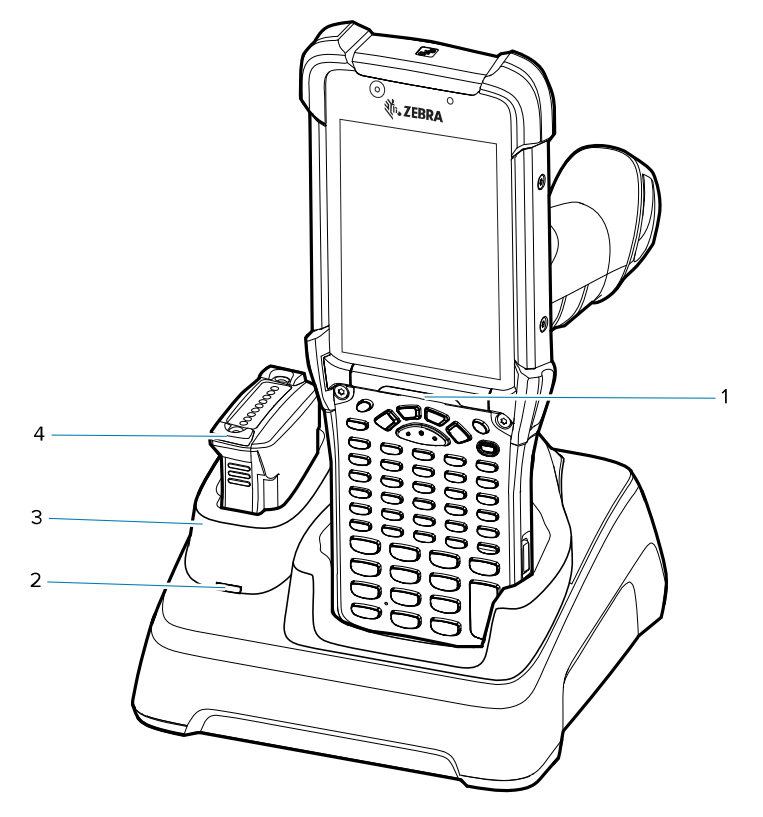

Figura 4 Base de carregamento USB com 1 compartimento e com carregador de bateria sobressalente

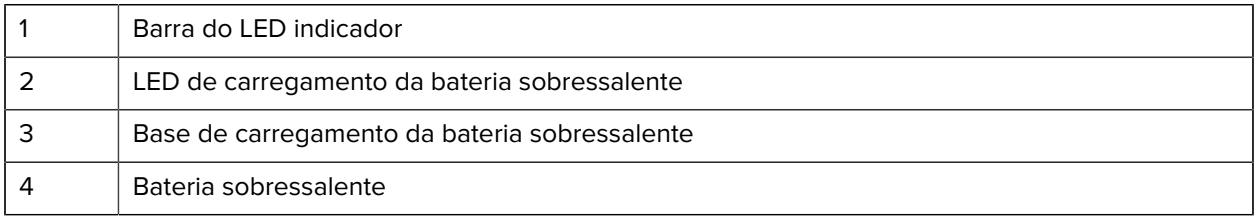

### **ShareCradle com 4 compartimentos somente para carregamento**

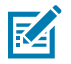

**NOTA:** Siga as diretrizes de segurança para baterias descritas no Guia de referência do produto.

ShareCradle com 4 compartimentos somente para carregamento:

- Fornece energia de 9 VCC para operar o computador móvel e carregar a bateria.
- Carrega simultaneamente até quatro computadores móveis.
- Compatível com dispositivos com as seguintes baterias:
	- Bateria padrão 7000 mAh PowerPrecision+
	- Bateria para freezer 5000 mAh PowerPrecision+
	- Bateria não inflamável 7000 mAh PowerPrecision+.

**Figura 5** ShareCradle com 4 compartimentos somente para carregamento

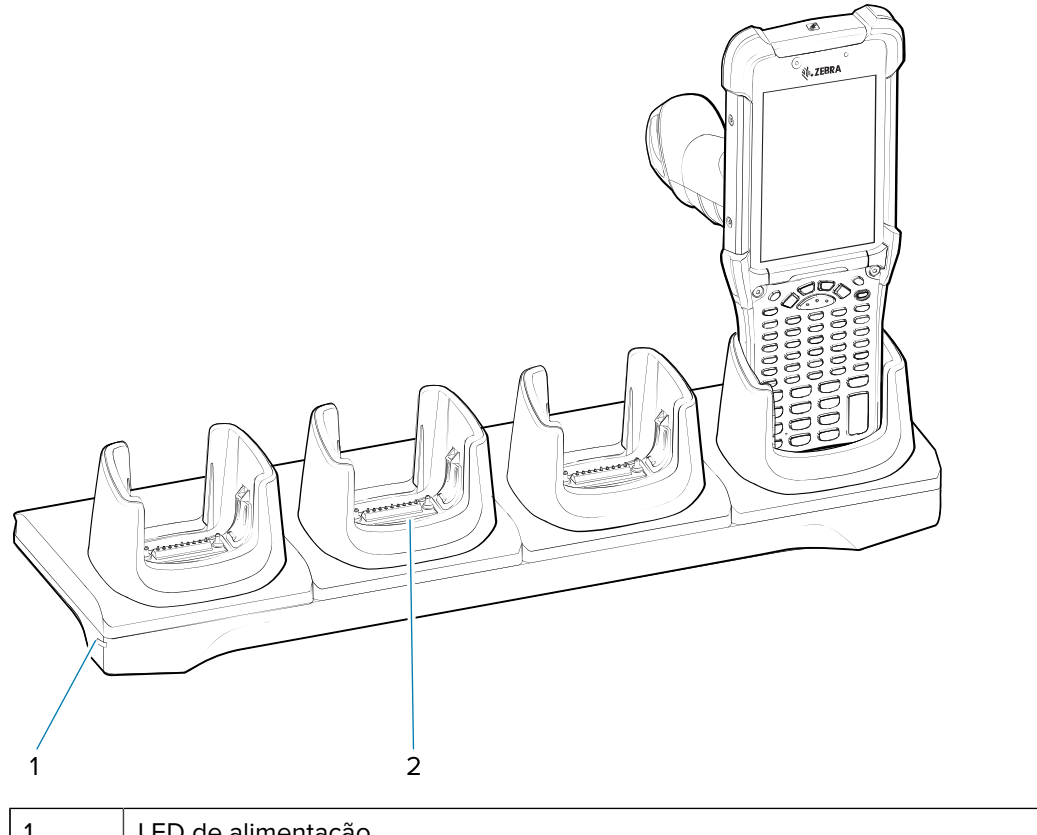

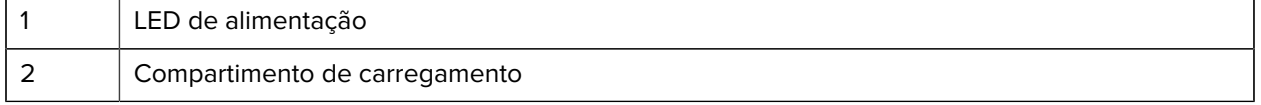

#### **ShareCradle para Ethernet com 4 compartimentos**

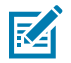

**NOTA:** Siga as diretrizes de segurança para baterias descritas no Guia de referência do produto.

ShareCradle para Ethernet com 4 compartimentos:

- Fornece energia de 9 VCC para operar o computador móvel e carregar a bateria.
- Carrega simultaneamente até quatro computadores móveis.
- Conecta até quatro dispositivos a uma rede Ethernet.
- Compatível com dispositivos com as seguintes baterias:
	- Bateria padrão 7000 mAh PowerPrecision+
	- Bateria para freezer 5000 mAh PowerPrecision+
	- Bateria não inflamável 7000 mAh PowerPrecision+.

Figura 6 **ShareCradle para Ethernet com 4 compartimentos** 

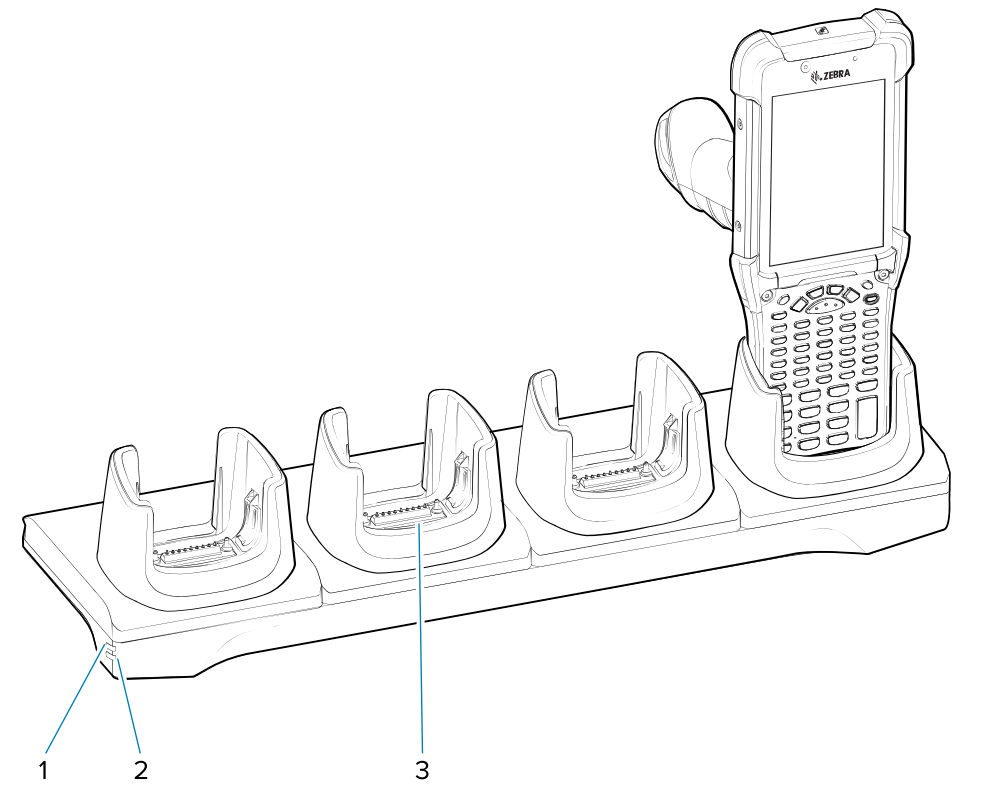

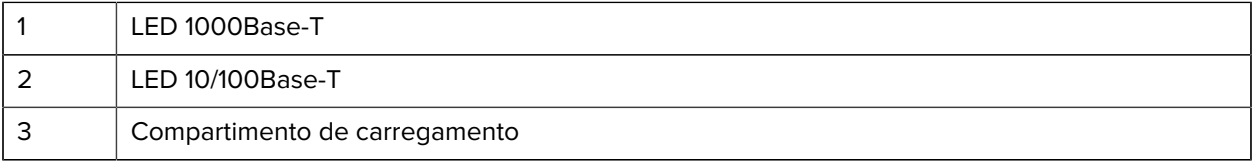

# **Carregador de bateria sobressalente com 4 compartimentos**

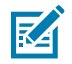

**NOTA:** Siga as diretrizes de segurança para baterias descritas no Guia de referência do produto.

Carregador de bateria sobressalente com 4 compartimentos:

- Carrega até quatro baterias sobressalentes.
- Fornece alimentação de 4,2 VCC para carregar a bateria sobressalente.

Figura 7 Base de carregamento de bateria sobressalente com 4 compartimentos

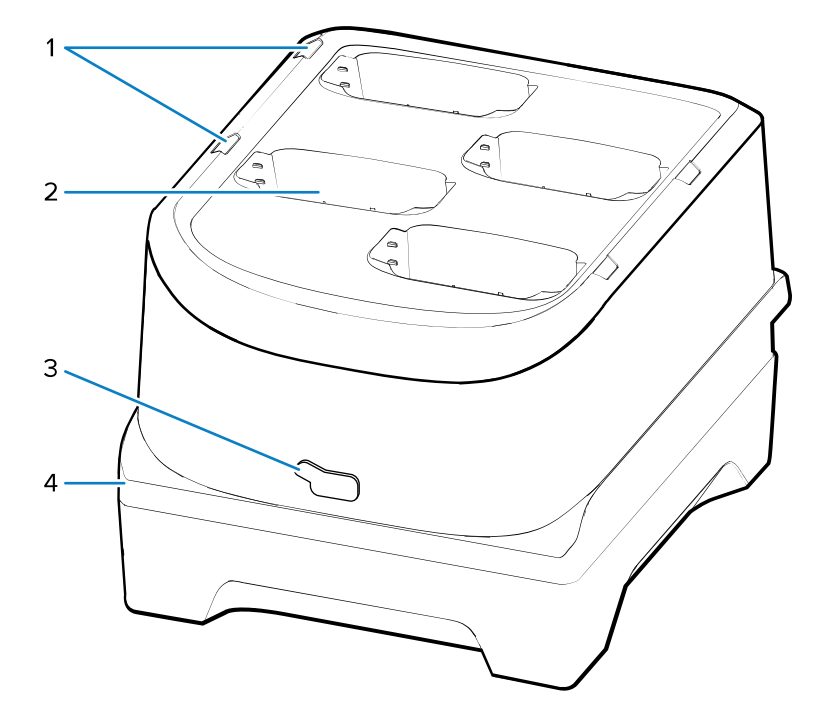

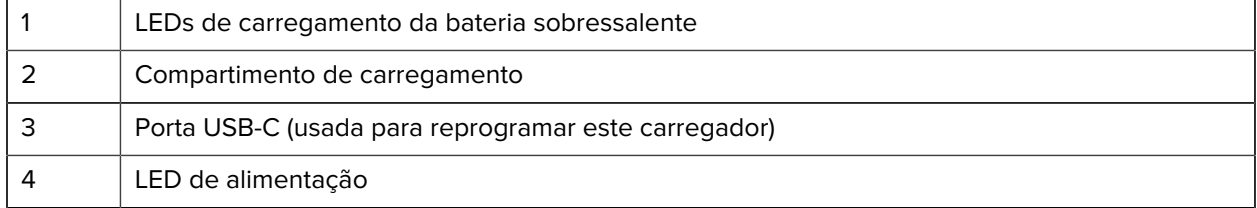

# **Carregador de bateria sobressalente com 16 compartimentos**

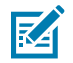

**NOTA:** Siga as diretrizes de segurança para baterias descritas no Guia de referência do produto.

Carregador de bateria sobressalente com 16 compartimentos:

- Carrega até 16 baterias sobressalentes.
- Fornece alimentação de 4,2 VCC para carregar a bateria sobressalente.

**Figura 8** Carregador de bateria sobressalente com 16 compartimentos

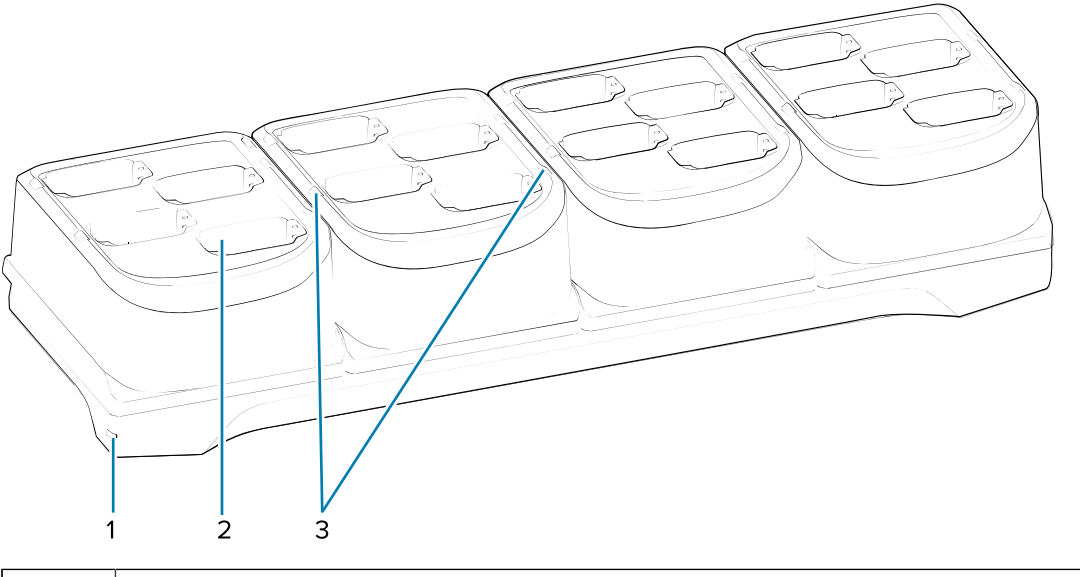

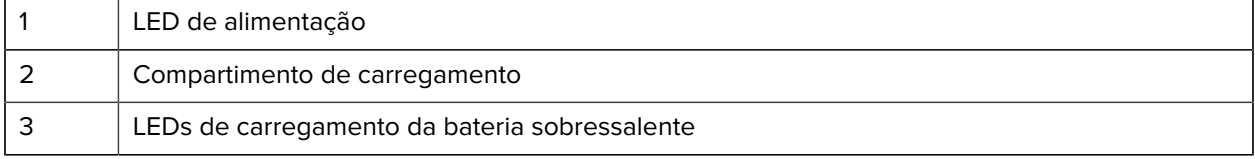

# **Carregamento USB/Cabo de comunicação do Snap-on**

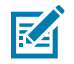

**NOTA:** Siga as diretrizes de segurança para baterias descritas no Guia de referência do produto.

O carregamento USB/cabo de comunicação do Snap-on:

- Fornece energia de 5 VCC para operação do dispositivo e carregamento da bateria.
- Fornece alimentação e/ou comunicação com o computador host via USB para o dispositivo.

**Figura 9** Carregamento USB/Cabo de comunicação do Snap-on

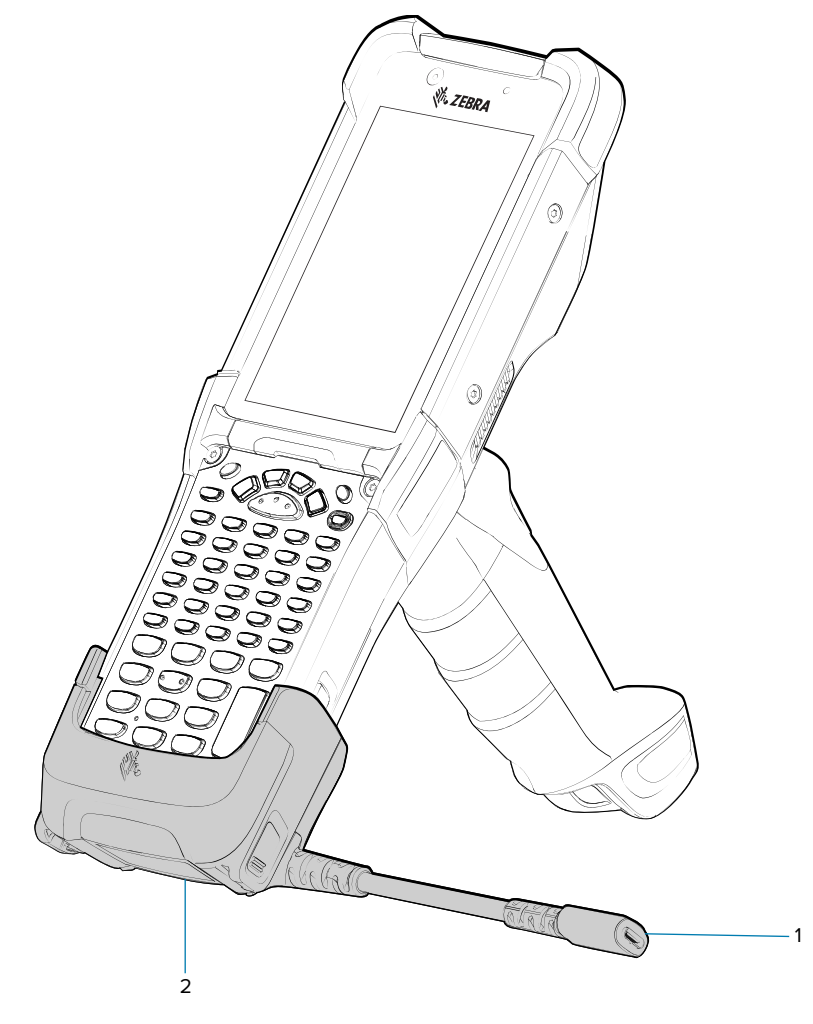

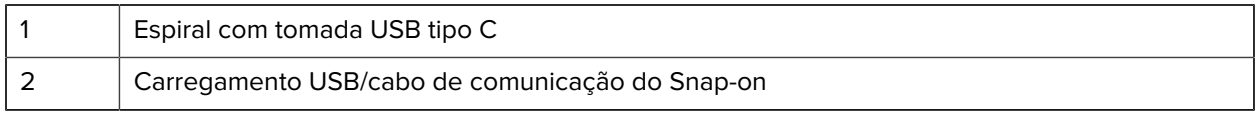

### **Adaptador somente para carregamento**

Use o adaptador somente para carregamento para compatibilidade com outras bases MC9x.

- O adaptador somente para carregamento pode ser instalado em qualquer base MC9x com um único compartimento ou com vários compartimentos (somente para carregamento ou Ethernet).
- Quando usado com bases MC9x, o adaptador permite carregar, mas não permite comunicação USB ou Ethernet.

Figura 10 Base MC9x com 1 compartimento e adaptador somente para carregamento

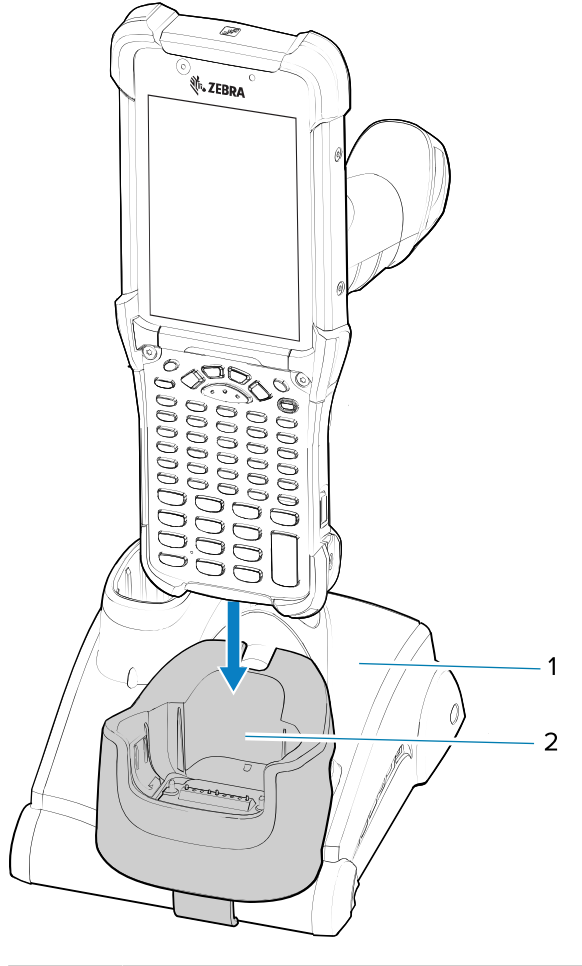

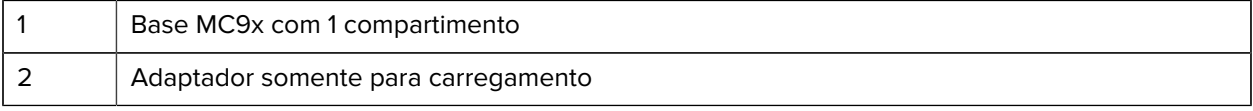

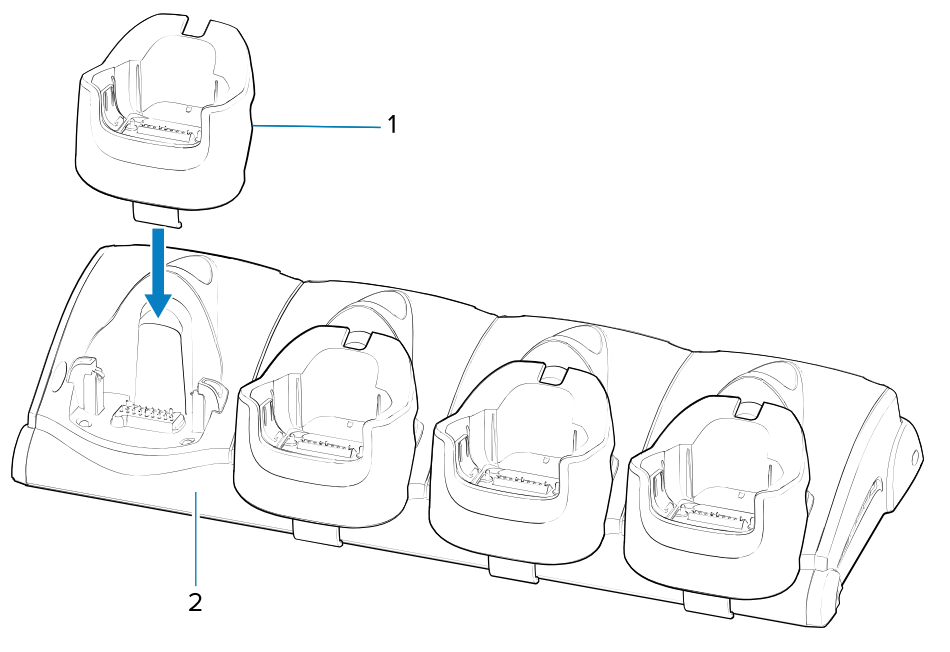

**Figura 11** Base MC9x com 4 compartimentos e adaptador somente para carregamento

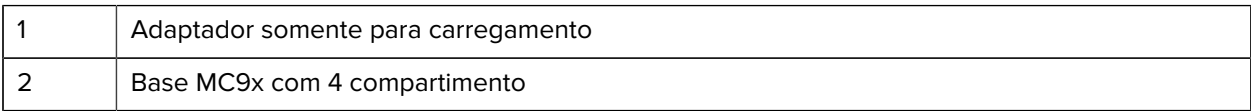

#### **Instalação do adaptador**

Siga estas instruções para instalar o adaptador somente para carregamento.

**1.** Limpe a base e a superfície de contato (1) com um lenço com álcool, usando um movimento para trás e para frente com seu dedo.

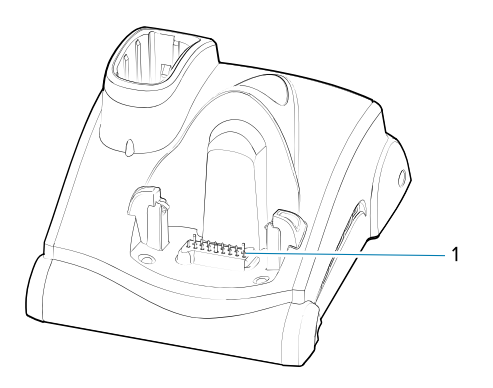

**2.** Retire e remova o adesivo (1) da parte de trás do adaptador.

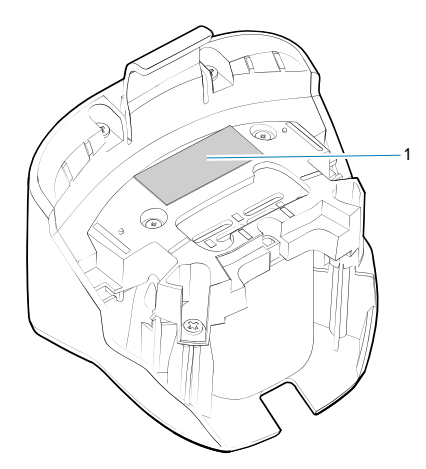

**3.** Insira o adaptador na base MC9x e pressione-o na parte inferior da base.

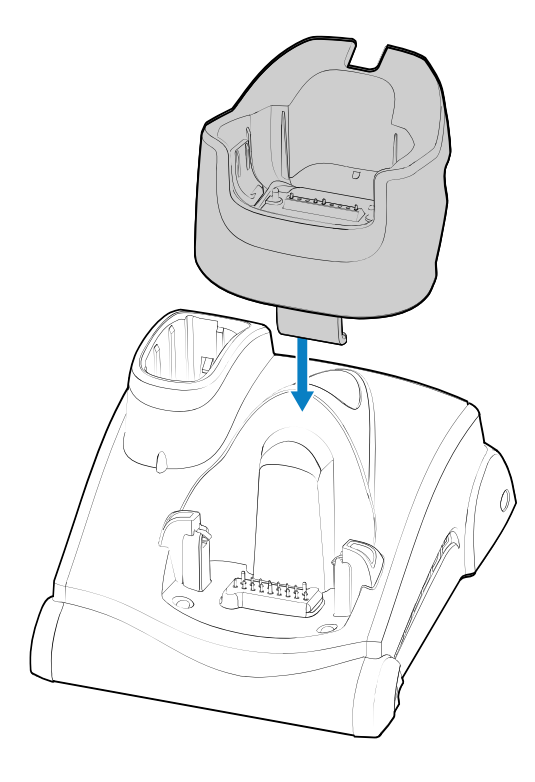

**4.** Insira o dispositivo no adaptador (2).

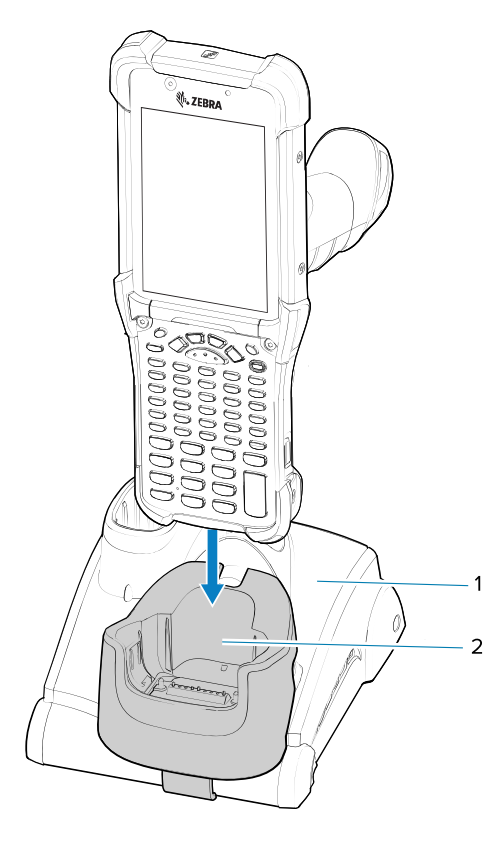

# **Considerações sobre ergonomia**

É recomendável fazer intervalos de descanso e alternar tarefas.

#### **Postura corporal ideal**

**Figura 12** Alterne as mãos

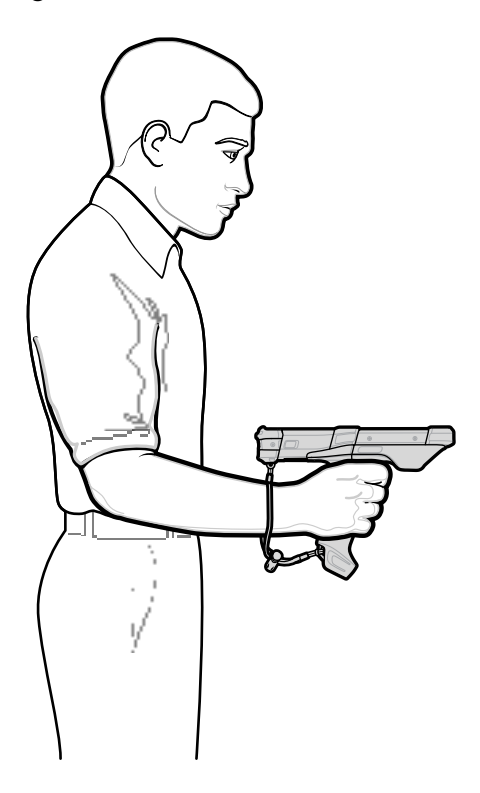

#### **Postura corporal ideal para leitura**

**Figura 13** Alterne os joelhos

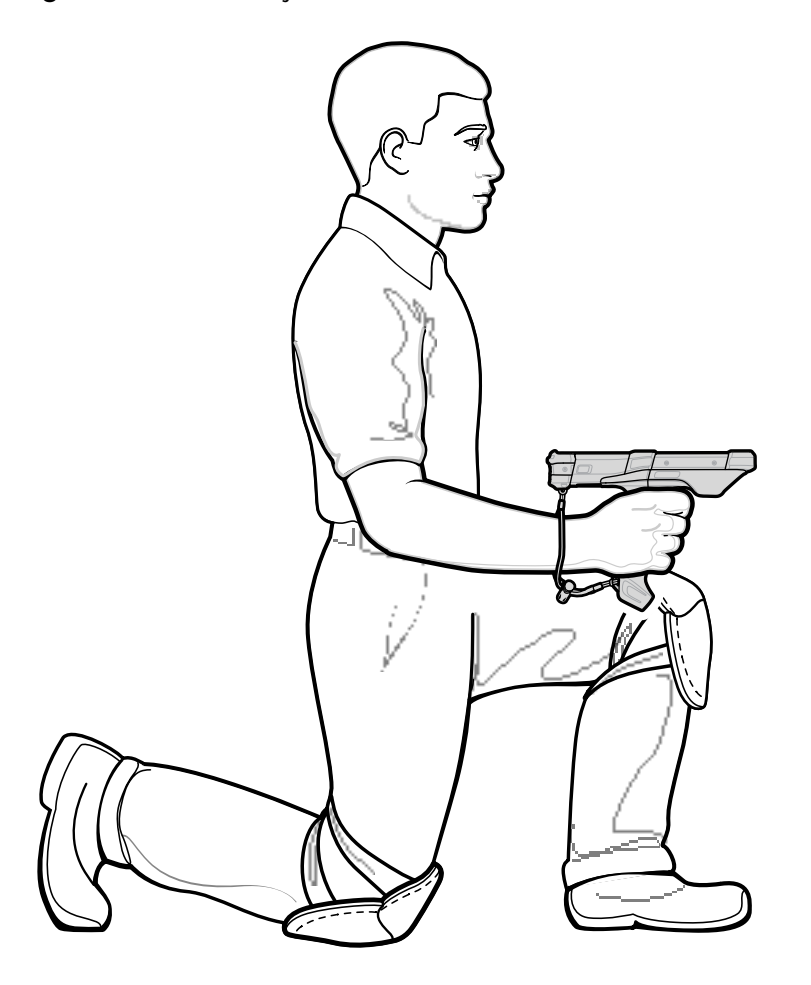

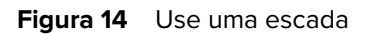

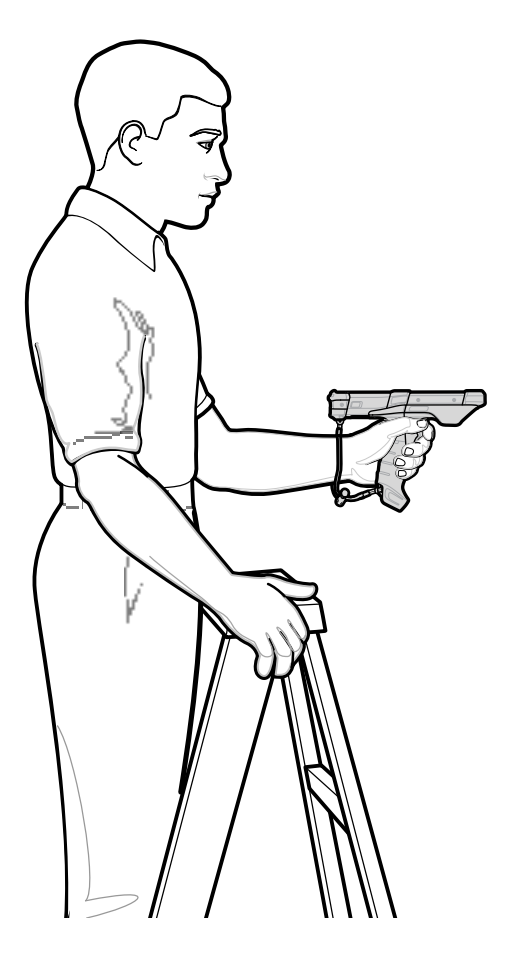

**Figura 15** Evite estender o braço excessivamente

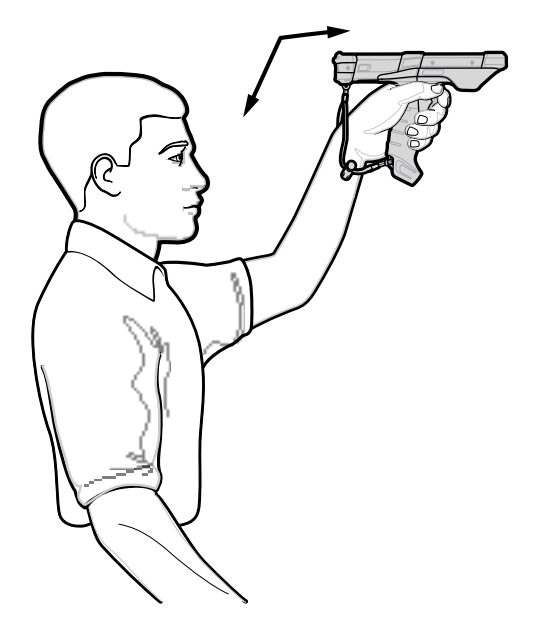

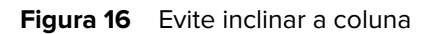

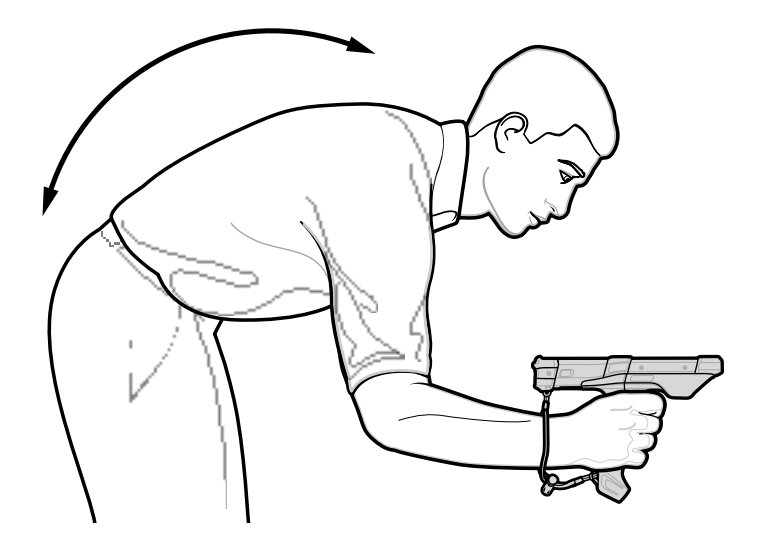

**Evite ângulos extremos do pulso**

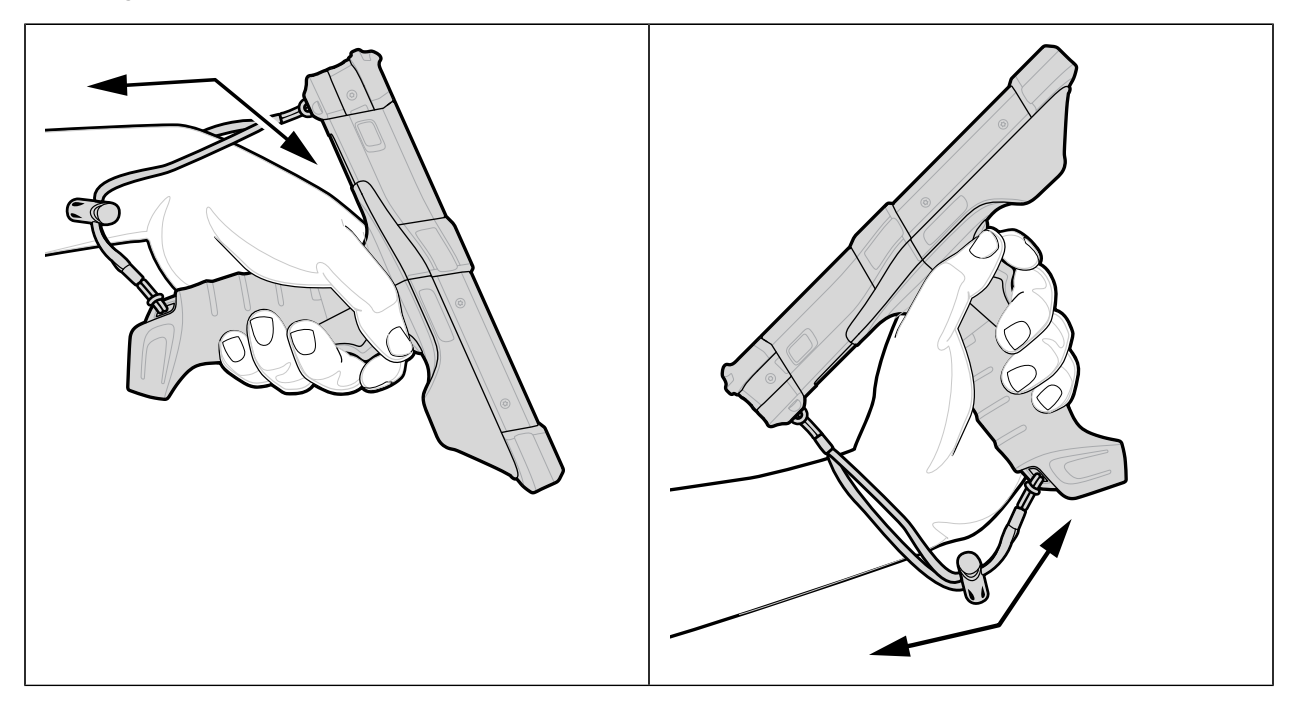

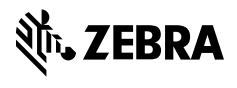

www.zebra.com